# **ZigBee to DALI DT8 Tunable White Controller**

FC  $\in$   $\mathbb{R}$ <sup>RoHS</sup> (D)  $\triangle$   $\subset$   $\overline{\text{bath}}$ 

# *Important: Read All Instructions Prior to Installation*

## **Function introduction**

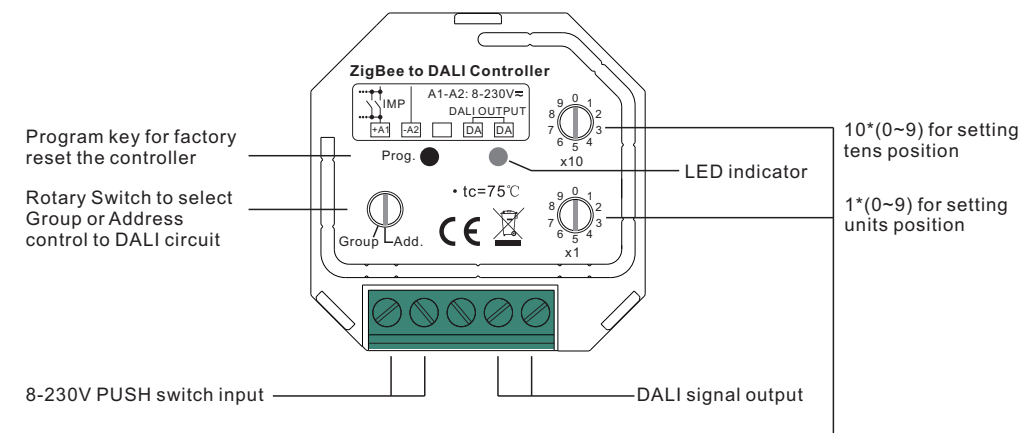

Rotary switches for setting DALI Group number (0-15) or Address number (0-63) to be controlled, the number equals to tens position plus units position

# **Product Data**

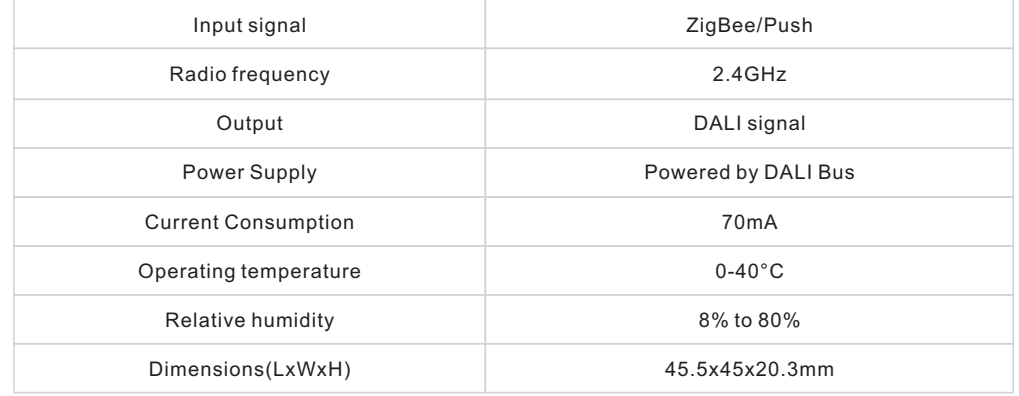

- ZigBee to DALI DT8 Controller based on ZigBee 3.0
- Receives ZigBee signal and outputs DALI signal to DALI line, DALI Bus Powered
- Comply to DALI standard protocol IEC 62386-209:2011
- Color tuning according to DALI specifications of Device Type 8, color type: Tc
- ZigBee end device that supports Touchlink commissioning
- Supports zigbee green power and can learn to max. 20 zigbee green power remotes
- Can directly pair to a compatible ZigBee remote through Touchlink
- Compatible with universal ZigBee gateway products
- Supports self-forming zigbee network without coordinator
- Enables to add devices to the self-formed zigbee network
- Compatible with universal ZigBee color temperature control remotes
- Can be controlled by universal 8V-230V input single wire PUSH switch
- Enable to select Group control or Address control to DALI line by a rotary switch
- Enable to control 1 DALI Group of devices or 1 DALI Address on DALI line
- Enable to control all devices on DALI line via broadcast
- Enable to select any DALI Group (0-15) or DALI Address (00-63) to control by rotary switches
- Each DALI line can install multiple controllers for multi control points
- Waterproof grade: IP20

09.2411ZGCCT.04791

### **Safety & Warnings**

• DO NOT install with power applied to device.

• DO NOT expose the device to moisture.

#### **ZigBee Clusters the device supports are as follows:**

#### **Input Clusters**

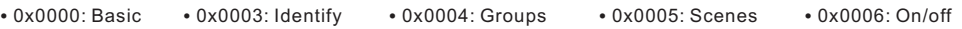

• 0x0008: Level Control • 0x0300: Color Control • 0x0b05: Diagnostics

#### **Output Clusters**

• 0x0019: OTA

### **Operation**

### **1. Select DALI Address/Group Control Mode:**

1) A rotary switch is used to select Address/Group control mode.

- 2) When the rotary switch arrow is at Add. position, address control mode is selected.
- 3) When the rotary switch arrow is at Group position, group control mode is selected.

### **2. Select DALI Address to be Controlled:**

1) When Address control mode is selected, use the two rotary switches for setting address number (00-64) to select the DALI address (00-63) you would like to control, the number equals to tens position plus units position.

2) Set the address number as 0, all DALI devices on the circuit will be controlled through broadcast. 3) Set the address number as X except 0 (01-64), control gear with DALI address X-1 will be controlled. Note: if X is set as 64, control gears with DALI address 63 will be controlled by the controller.

### **3. Select DALI Group to be Controlled:**

1) When Group control mode is selected, use the two rotary switches for setting group number to select the DALI group (0-15 selectable) you would like to control, the number equals to tens position plus units position. 2) This DALI controller enables dimming commands and DT8 commands to be sent to 1 Group of devices on the DALI circuit.

3) When group number is set as 0, all DALI devices on the circuit will be controlled through broadcast. 4) When group number is set as X except 0 (1-15), the controller will control DALI Group X-1. **Note: Please first group all DALI control gears on the circuit by a master controller.**

Please refer to the detailed Group setting table as follows:

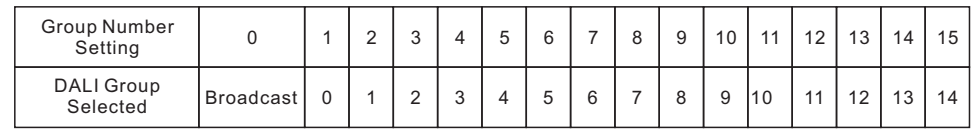

**4. This ZigBee device is a wireless receiver that communicates with a variety of ZigBee compatible systems. This receiver receives and is controlled by wireless radio signals from the compatible ZigBee system.**

# **5. Zigbee Network Pairing through Coordinator or Hub (Added to a Zigbee Network)**

**Step 1**: Remove the device from previous zigbee network if it has already been added to, otherwise pairing will fail. Please refer to the part "**Factory Reset Manually**".

**Step 2**: From your ZigBee Controller or hub interface, choose to add lighting device and enter Pairing mode as instructed by the controller.

**Step 4**: LED indicator will blink 5 times and then stay solid on, then the device will appear in your controller's menu and can be controlled through controller or hub interface.

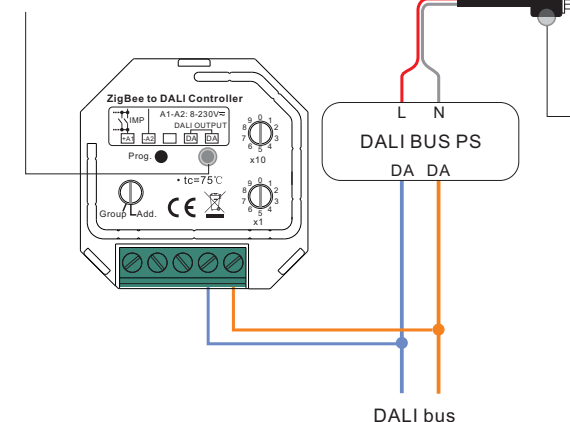

**Step 3**: Re-power on the DALI bus power supply to set the device to network pairing mode (LED indicator flashes twice slowly), 15 seconds timeout, repeat the operation.

AC Power 50/60Hz

# **6. TouchLink to a Zigbee Remote**

**Step 1: Method 1**: Short press "Prog" button (or re-power on the DALI bus power supply) 4 times to start Touchlink commissioning immediately, 180S timeout, repeat the operation.

**Method 2**: Re-power on the device, Touchlink commissioning will start after 15S if it's not added to a zigbee network, 165S timeout. Or start immediately if it's already added to a network, 180S timeout. Once timeout, repeat the operation.

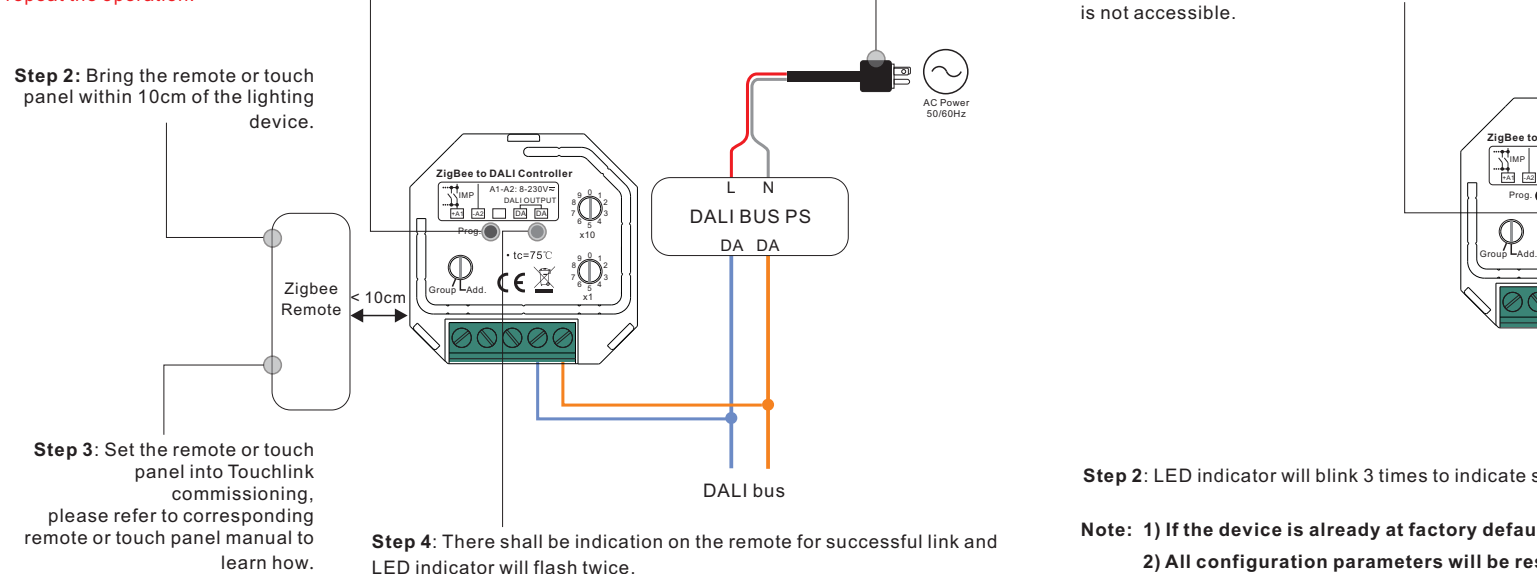

# **Note: 1) Directly TouchLink (both not added to a ZigBee network), each device can link with 1 remote.**

- **2) TouchLink after both added to a ZigBee network, each device can link with max. 30 remotes.**
- **3) For Hue Bridge & Amazon Echo Plus, add remote and device to network first then TouchLink.**
- **4) After TouchLink, the device can be controlled by the linked remotes.**

# **7. Removed from a Zigbee Network through Coordinator or Hub Interface**

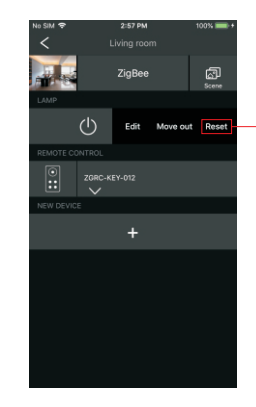

From your ZigBee controller or hub interface, choose to delete or reset the lighting device as instructed. The connected light blinks 3 times to indicate successful reset.

# **8. Factory Reset Manually**

**Step 1**: Short press "Prog." key for 5 times continuously or re-power on the DALI bus power supply 5 times continuously if the "Prog." key is not accessible.

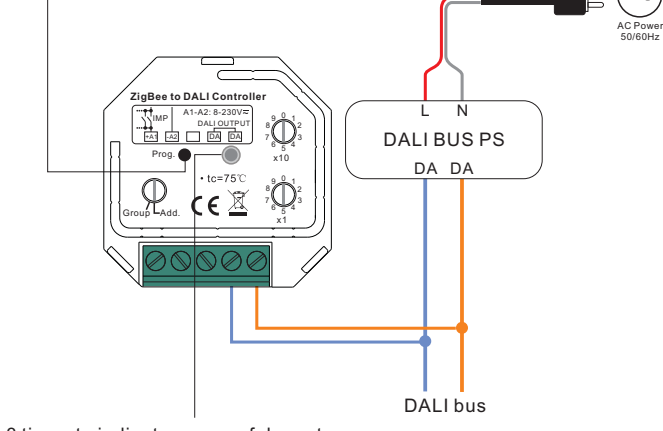

**Step 2**: LED indicator will blink 3 times to indicate successful reset.

**Note: 1) If the device is already at factory default setting, there is no indication when factory reset again . 2) All configuration parameters will be reset after the device is reset or removed from the network.**

# **9. Factory Reset through a Zigbee Remote (Touch Reset)**

### **11. Learning to a Zigbee Green Power Remote**

**Step 1**: Short press "Prog." button 4 times (Or re-power on DALI bus PS 4 times) to start

**Note**: Make sure the device already added to a network, the remote added to the same one or not added to any network.

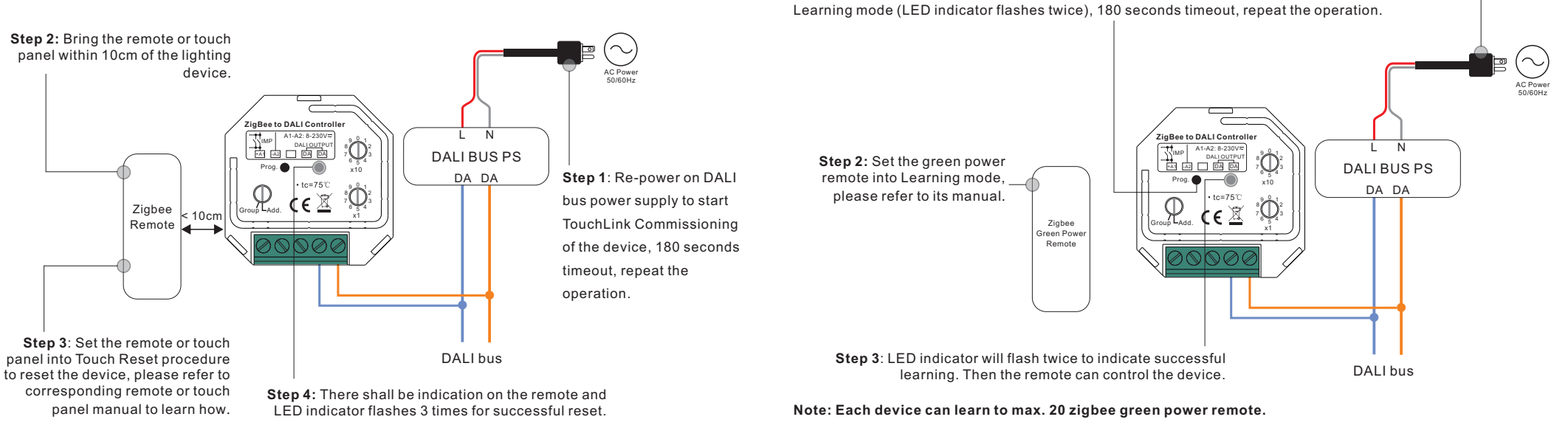

# **10. Find and Bind Mode**

### **Note: Make sure the device and remote already added to the same zigbee network.**

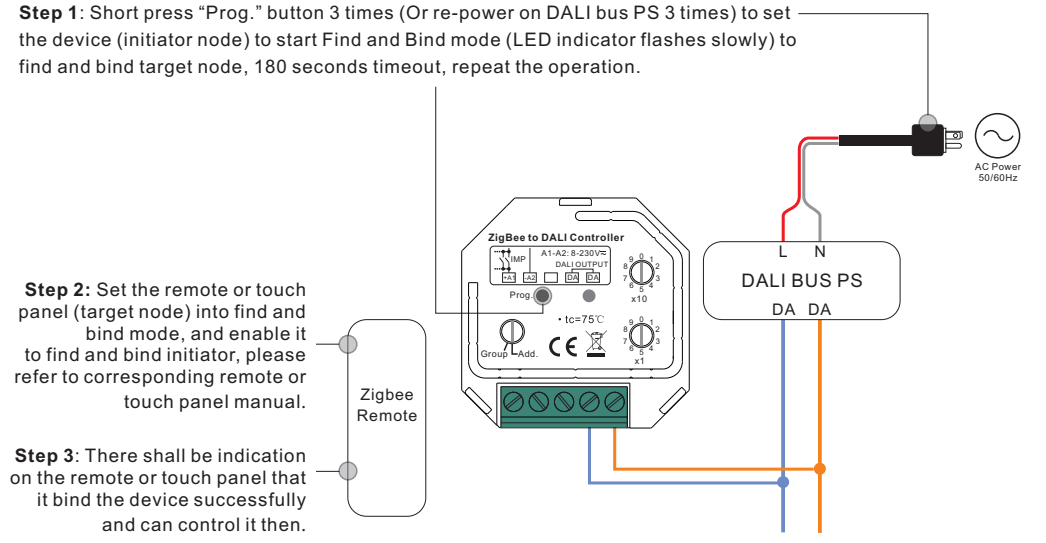

# **12. Delete Learning to a Zigbee Green Power Remote**

**Step 1**: Short press "Prog." button 3 times (Or re-power on DALI bus PS 3 times) to start delete Learning mode (LED indicator flashes slowly), 180 seconds timeout, repeat the operation.

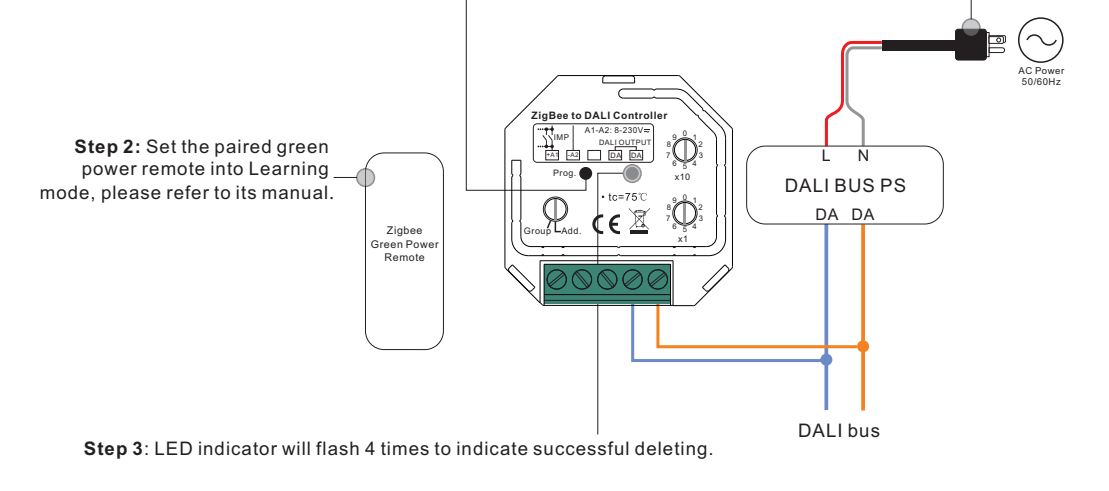

# **13. Setup a Zigbee Network & Add Other Devices to the Network (No Coordinator Required)**

(2)With Push

AC Power 50/60Hz

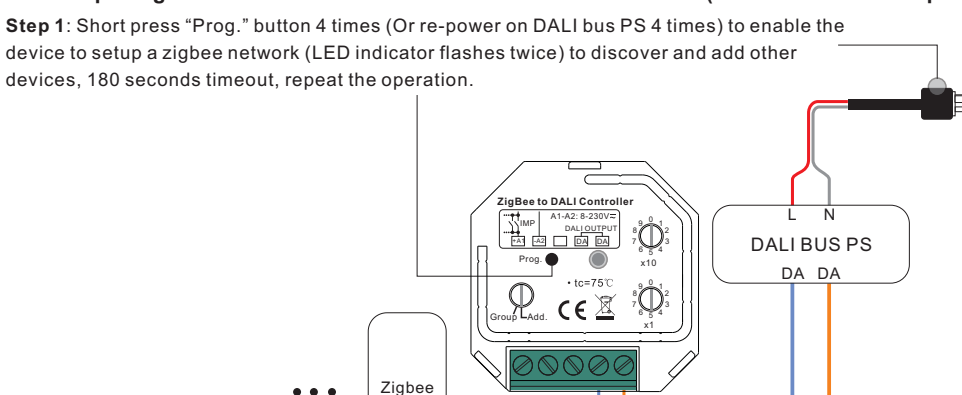

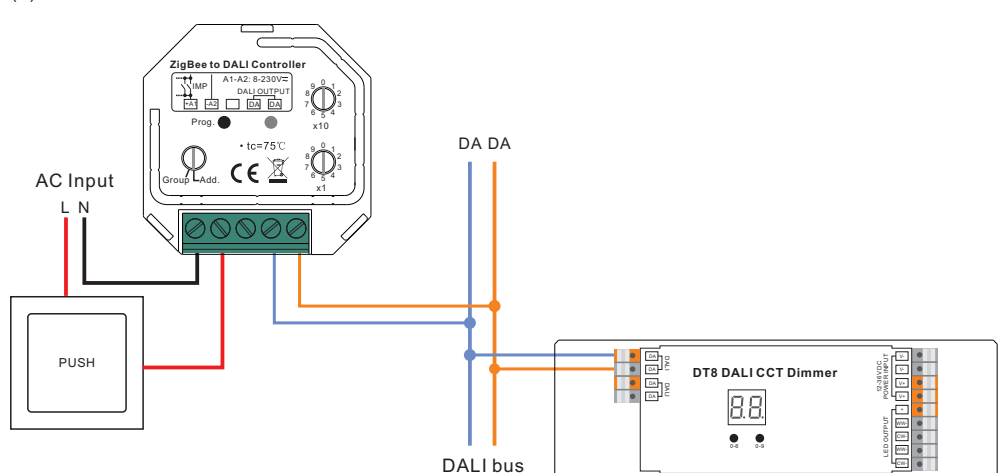

DALI bus

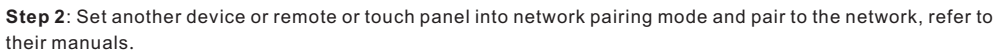

**Step 3**: Pair more devices and remotes to the network as you would like, refer to their manuals. **Step 4**: Bind the added devices and remotes through Touchlink so that the devices can be controlled by the remotes, refer to their manuals.

 $\bigcirc$ 

**Note: 1) Each added device can link and be controlled by max. 30 added remotes.**

Remote

 **2) Each added remote can link and control max. 30 added devices.**

 $< 10cm$ **TouchLin** 

 $\bullet\bullet\bullet$ 

Zigbee Lighting Device

### **14. OTA**

 $\bullet$ 

The device supports firmware updating through OTA, and will acquire new firmware from zigbee controller or hub every 10 minutes automatically.

### **15. Push Dim**

While connected with a push switch, click the button to switch on/off, press and hold down the button to increase/decrease light intensity between 1% and 100%.

### **Wiring Diagram**

(1)With ZigBee remote

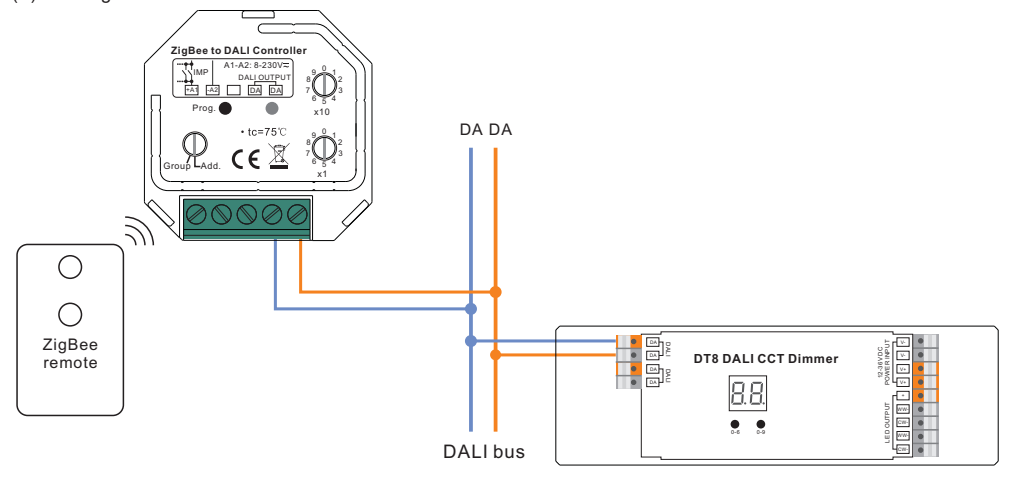

(3)With Push LV

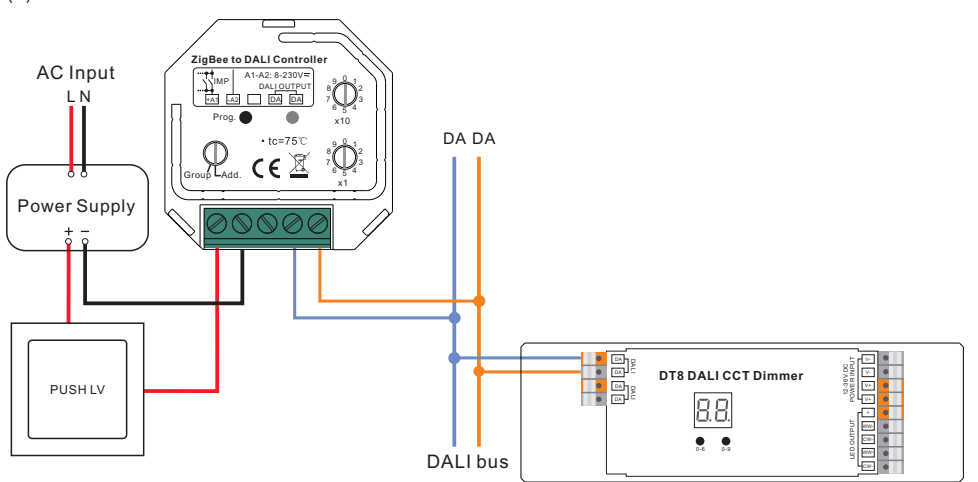

20.3 mm

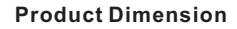

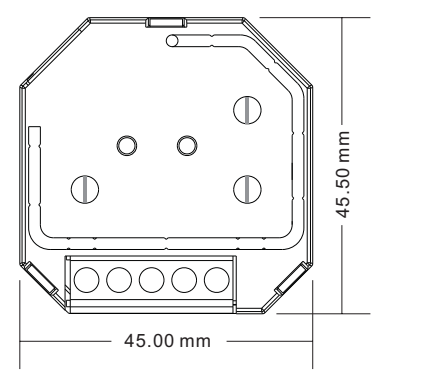